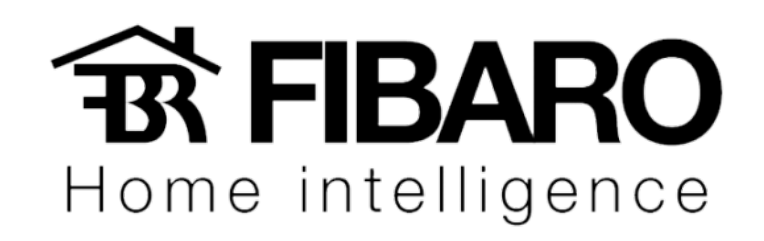

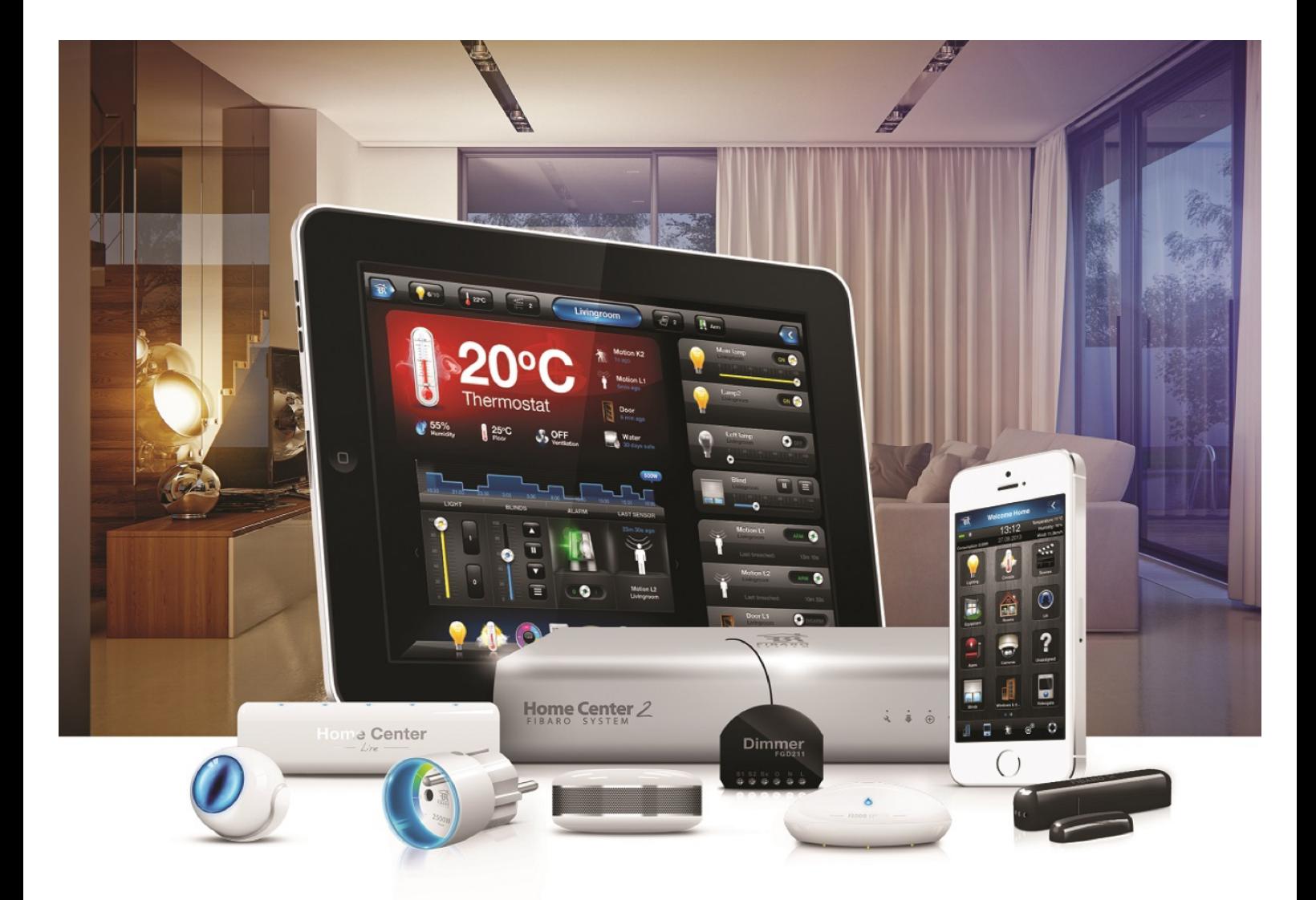

## Adicionando Seção/Divisão

## **VERSÃO 4.540**

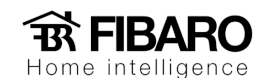

Criando a Seção/Divisão

A seção (1) é uma forma de dividir o projeto de acordo com o piso (andares) e gerenciar as divisões (2) que são incluídos em cada seção.

Ao criar uma seção, é possível criar o ambiente e selecionar a seção que correspondente.

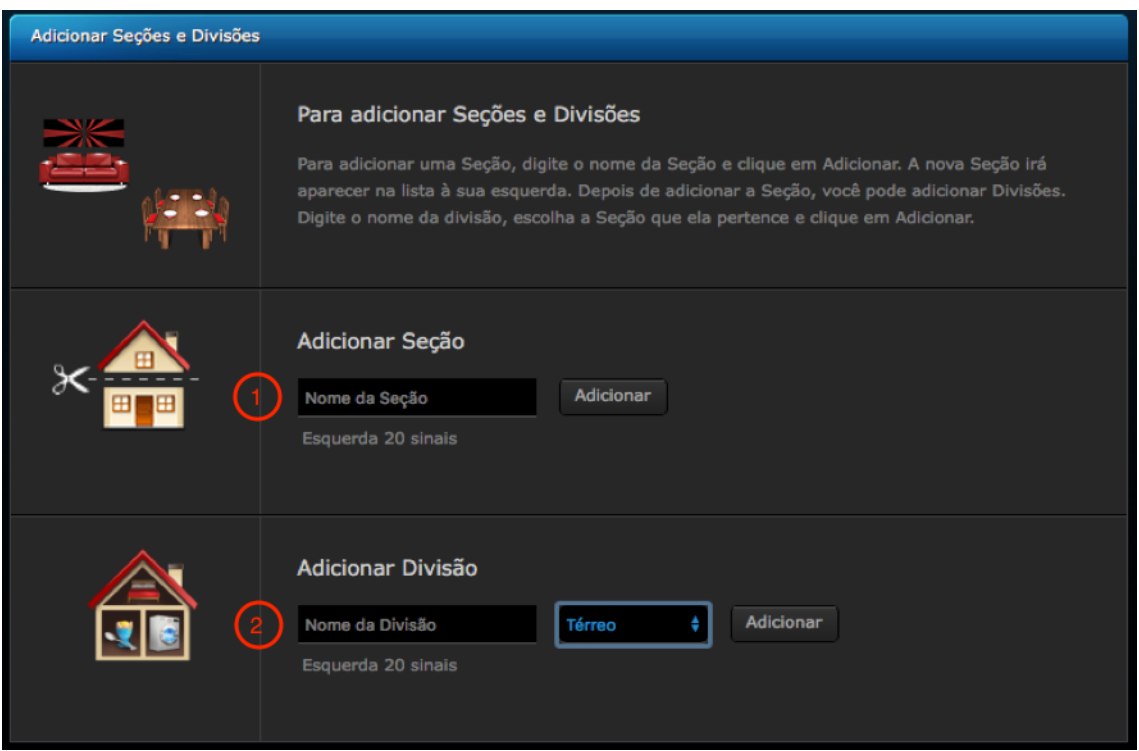

Divisão é o ambiente que se encontra em uma determinada seção do projeto.

Exemplo: 

Andar superior (seção) geralmente se encontra os quartos (divisão).

Andar Inferior/térreo (seção) geralmente tem as divisões, como: sala de estar, sala de jantar, cozinha, área de serviço e entre outros.